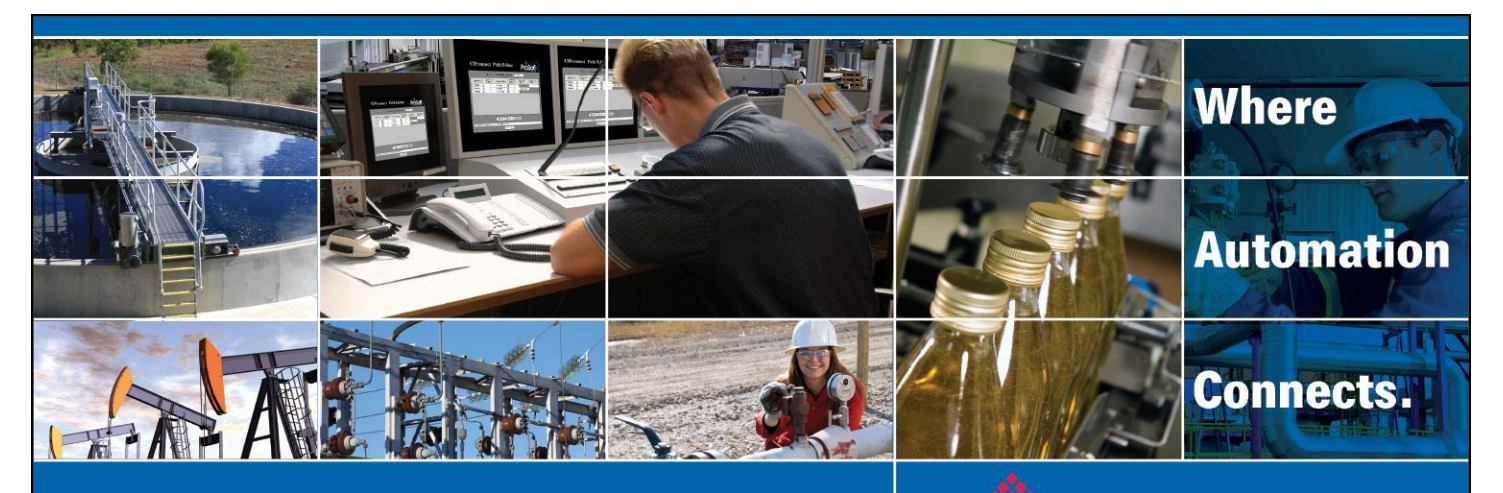

# Technical Note

# **ILX56-MM Redundant**  ProSoft Tested

**Document Code: TN2009\_ILX56-MM\_Redundant\_Tested** Author: Ken Roslan Date: April 2010

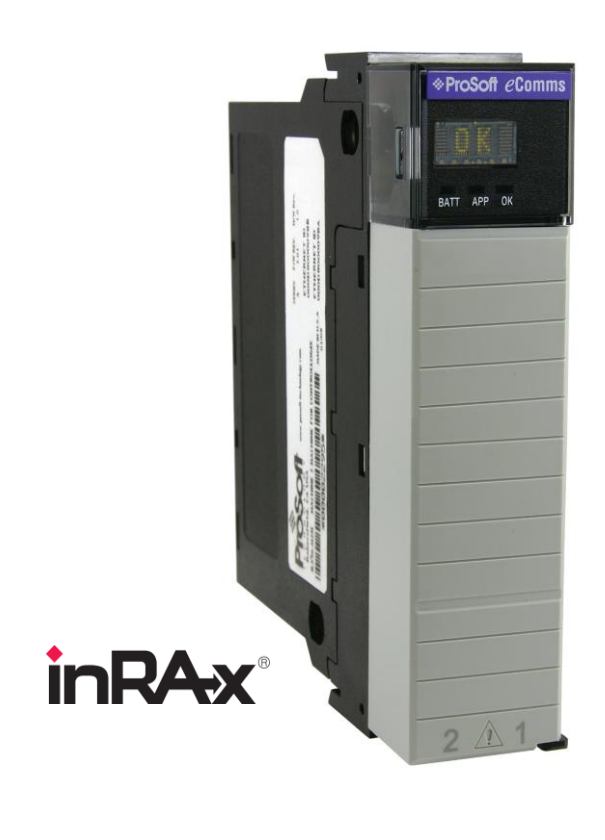

#### **Asia Pacific**

**Malaysia Office** Phone: +603.7724.2080 asiapc@prosoft-technology.com Languages spoken: Chinese, English, Japanese **China Office** Phone: +86.21.5187.7337 asiapc@prosoft-technology.com Languages spoken: Chinese, English

#### **Europe**

**France Office** Phone: +33 (0)5.34.36.87.20 support.emea@prosoft-technology.com Languages spoken: French, English

**Middle East and Africa** Phone: +971.(0)4.214.6911 mea@prosoft-technology.com Languages spoken: English, Hindi

#### **North America**

**California and Wisconsin Offices** Phone: +1 661.716.5100 support@prosoft-technology.com Languages spoken: English, Spanish

#### **Latin America**

**Brasil Office** Phone: +55.11.5083.3776 brasil@prosoft-technology.com Languages spoken: Portuguese, English **Mexico and Central America Office** Phone: +52.222.3.99.6565 soporte@prosoft-technology.com Languages spoken: Spanish, English

**Regional Office** Phone: +1.281.298.9109 latinam@prosoft-technology.com Languages spoken: Spanish, English

ASIA PACIFIC | AFRICA | EUROPE | MIDDLE EAST | LATIN AMERICA | NORTH AMERICA

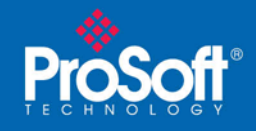

### **Overview**

### **Introduction**

This document and matching ladder provide a template of how to setup the ILX56-MM for applications requiring redundant modules. The example ladder checks the health of the ILX56- MMs, selects the valid ILX56-MM transfer data to be used by the ControlLogix program and supplies diagnostic tags. This example uses two ILX56-MMs in the same rack as the ControlLogix processor. This code will support using two ILX56-MMs in separate remote racks. The RSLogix 5000 project would have to be modified to add the ILX56-MMs in their respective remote racks and modify the ladder to point to the new module addresses. This example has data transferring to a ControlLogix from: a SLC 5/05 through a 1756-ENBT, a Siemens S7 controller through the ILX56-MM's on board Ethernet port, and a ProSoft Modbus TCP/IP gateway through the ILX56-MM's on board Ethernet port. This same method would need to be used for all ILX56-MM data transfers.

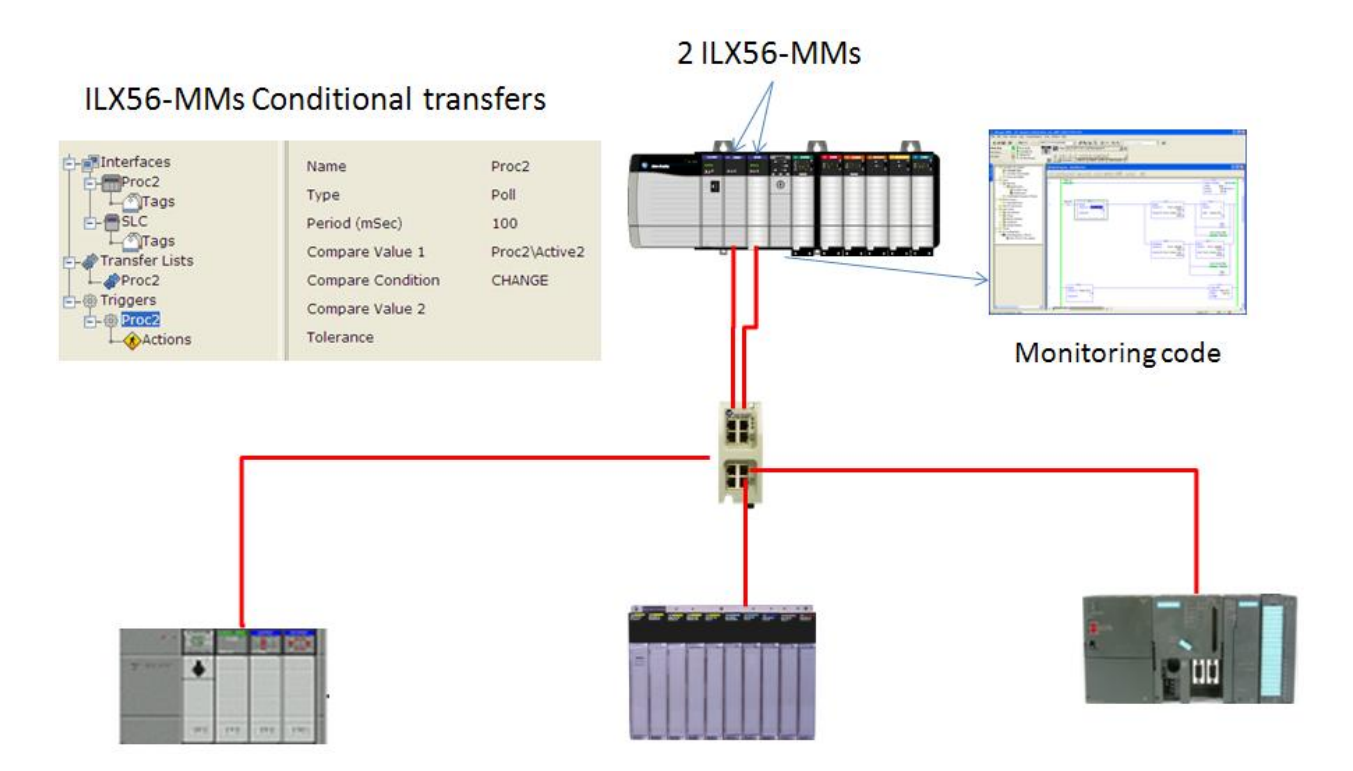

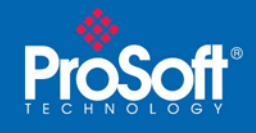

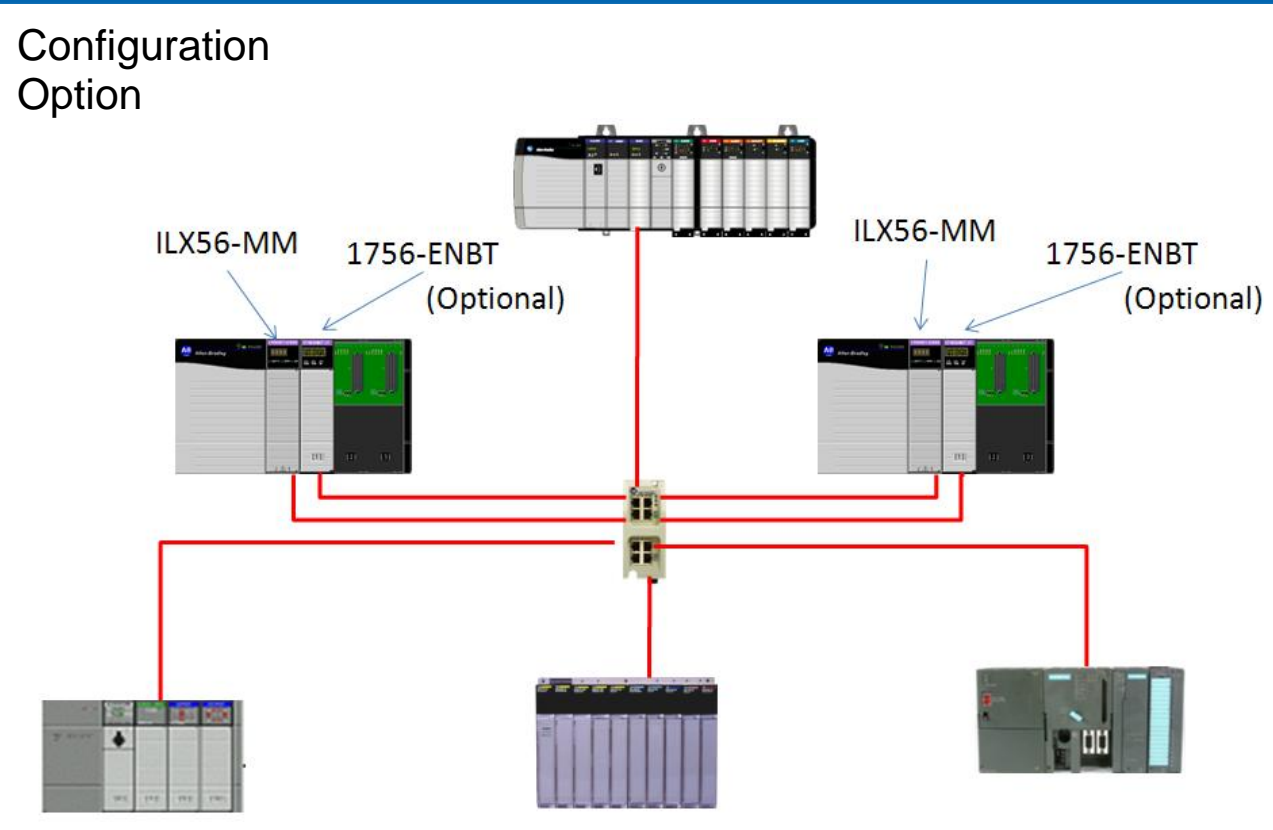

### Trigger options:

The ladder supports a number of different redundant operation modes depending on the trigger mode configured in the ILX56-MMs using Internet Explorer.

#### 1) Always

This option has both ILX56-MM modules continually running and talking to the devices in their lists. The ladder will only use data from one module but will switch over to the other module in the event of a failure. This will have the fastest switchover time but will use twice as much network bandwidth and PAC/PLC communication resources. The code is used only to monitor module status and communication errors.

#### 2) Change

This option has only one ILX56-MM module communicating to the PAC/PLCs at a time. The code will cause a switch over on an ILX56-MM failure or if the ILX56-MM is placed in "Idle" mode. All transfers will stop if the ControlLogix is not in "Run" mode. The tags "ILX\_MM\_1\_On\_Change" and "ILX\_MM\_2\_On\_Change" are used for this option.

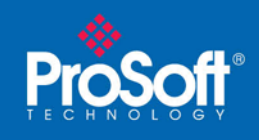

#### 3) Equal

This option has only one ILX56-MM module communicating to the PAC/PLCs at a time based on the tag "ILX\_MM\_Active". The code will cause a switch over on an ILX56-MM failure or if the ILX56-MM is placed in "Idle" mode. This has the ILX56-MM transferring data even when the ControlLogix is in the "Program" mode.

### Example ILX56-MM "Always' Option Trigger configuration

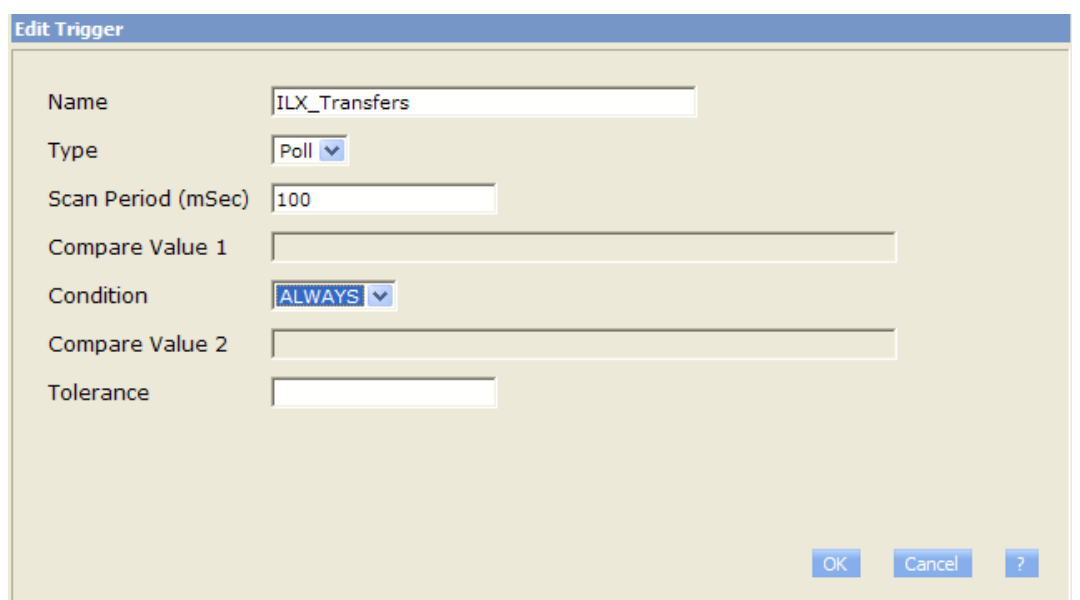

Example ILX56-MM "Change" Option Trigger configuration

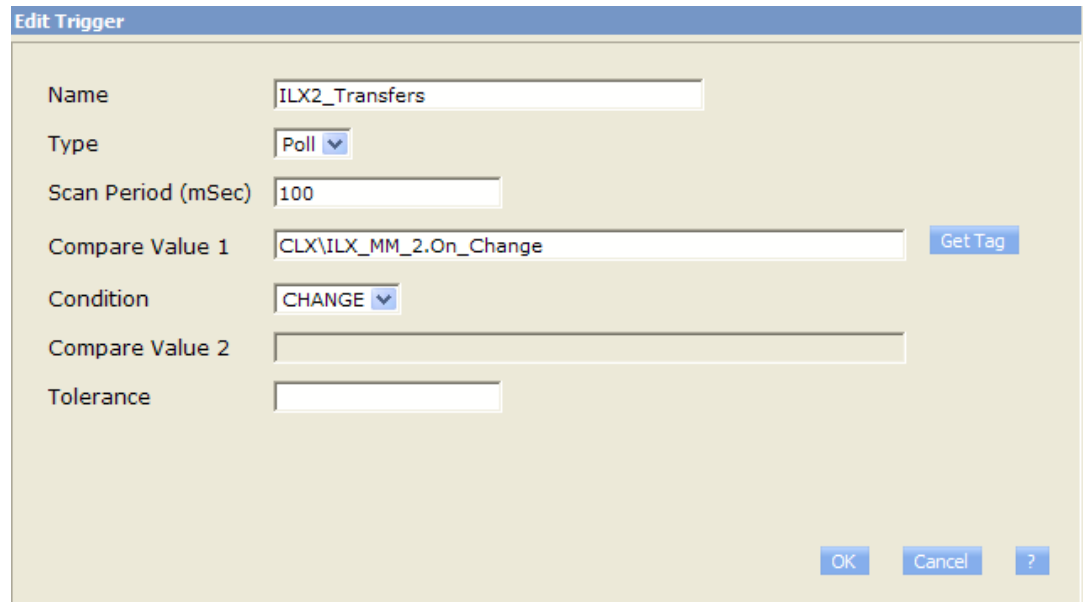

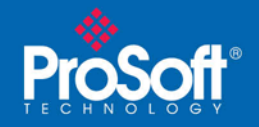

### Example ILX56-MM "Equal" Option Trigger configuration

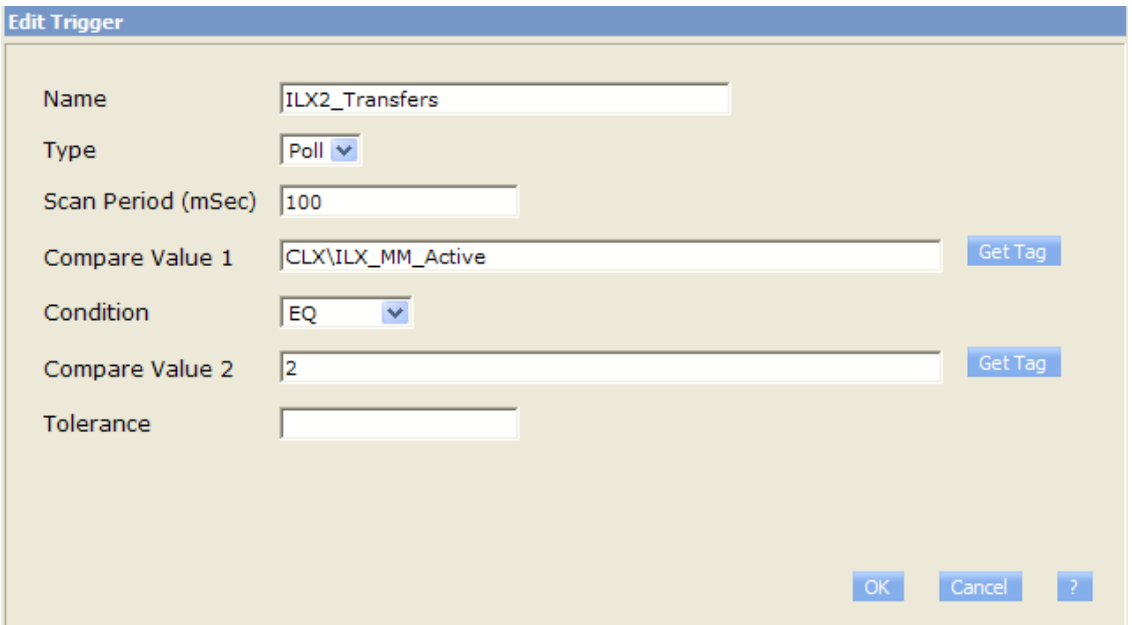

#### **SETUP**

Sample ladder, ProSoft\_ILX56\_MM\_Redundancy\_RevB1.ACD V17, has been developed to assist in using two ILX56-MMs in a redundant mode (primary, secondary). This code needs to be added to your ControlLogix application code and modified to point to your ILX56-MM I/O locations. The ILX56-MM firmware must be Version 1.06 (P0330\_093 P: v1.00) or later.

The Sample ladder supplies several diagnostic features including an ILX\_MM\_1.Failure or ILX MM 2 Failure flag, a counter of how many swaps occurred, an ILX MM 1. Error bit to identify an error from any device not communicating to the ILX56-MM and which ILX56-MM is being used. It also contains a Date Time record of the first 10 times the swaps occurred for each module.

The optional Start\_Reset Ladder is used to initialize the diagnostic registers. This can be triggered from the main routine by toggling the Main Start reset bit.

Configure the first ILX56-MM using Internet Explorer including the data transfers you require using the Trigger option you select. Back-up the ILX56-MM configuration and then restore it to the second ILX56-MM. The Ethernet IP address(s) will need to be changed. The trigger will need to be pointed to the appropriate tag if the "Change" trigger option is used.

Put the ILX56-MMs in the "Run" mode and then put the ControlLogix in the "Run" mode and then test your system.

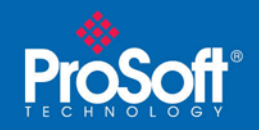

### Example ILX56-MM Configuration showing the Modbus TCP/IP **Transfer**

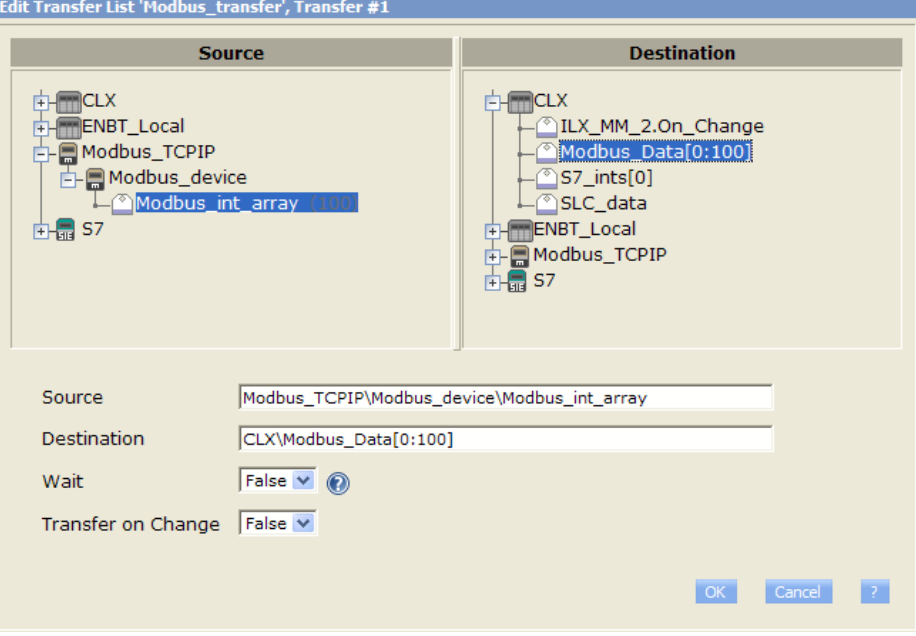

### **Example code ControlLogix Controller Tags**

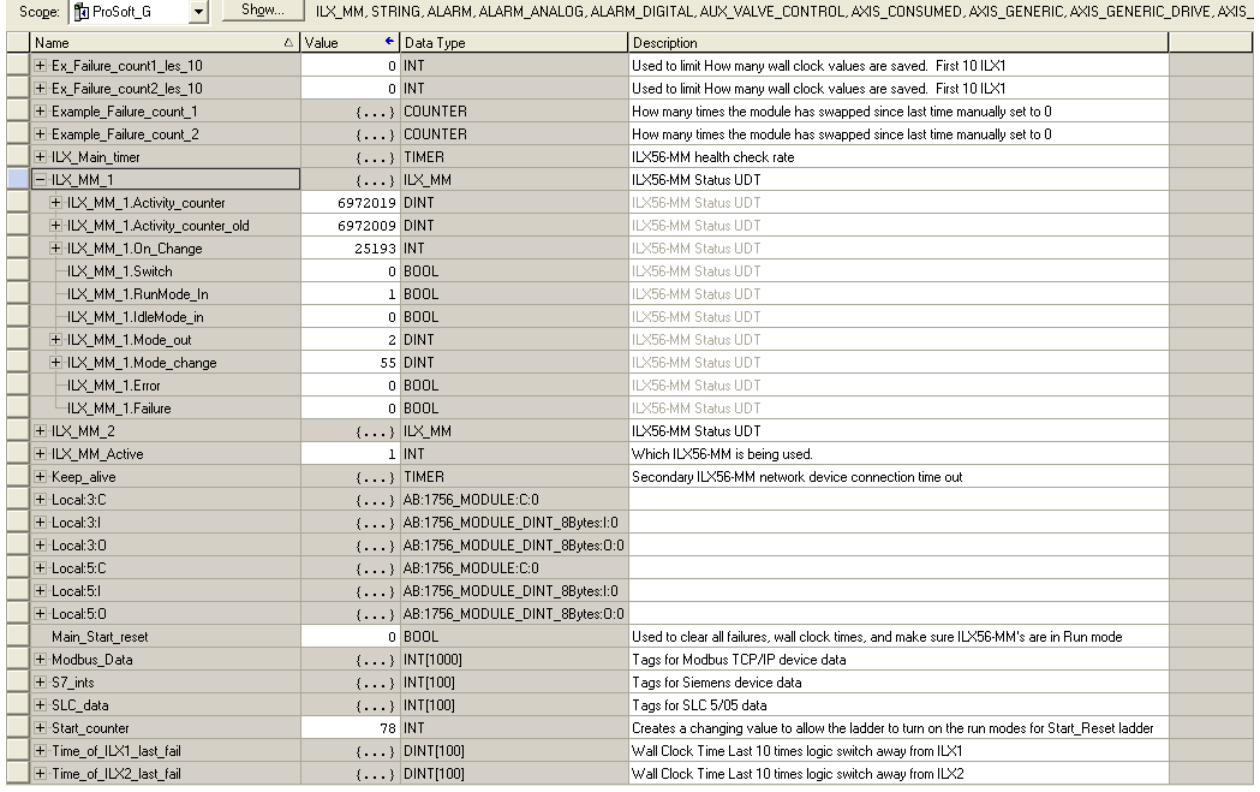

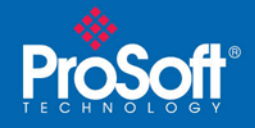

### Tag Descriptions:  $(x = ILX56-MM 1 or 2)$

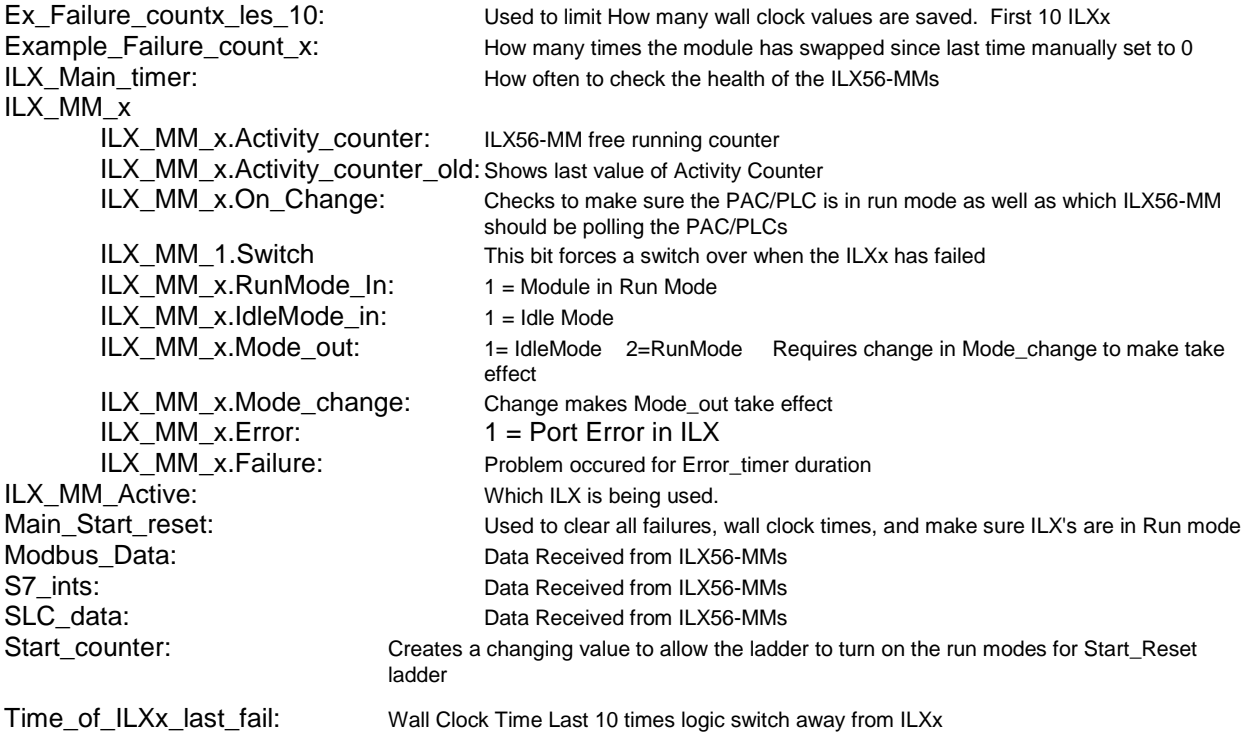

### Timing Considerations

This test case the data exchange is setup for 100 ms triggering. It took 40 ms average (36-59 ms range) for the 100 Modbus Integers to get transferred.

**\*\*For every command to a specific IP address (end device) all transfers should be added together to determine the fastest trigger speed. Separate IP addresses will have separate connections so use the longest one device being communicated too, plus some over head safety time. The RPI of the ILX56-MM's is set to 25 ms in this example. More than two RPI cycles are required to monitor a change in the free running timer of the ILX56-MM. This example uses 150 ms for the main timer preset value and is the minimum setting. You may need to increase this value if you ILX56-MM are in remote racks from the ControlLogix processor.**

Setting the Trigger poll rate faster than a transfer's "Exe Max" should NOT be done.

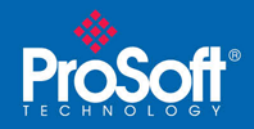

### ILX56-MM Trigger Status

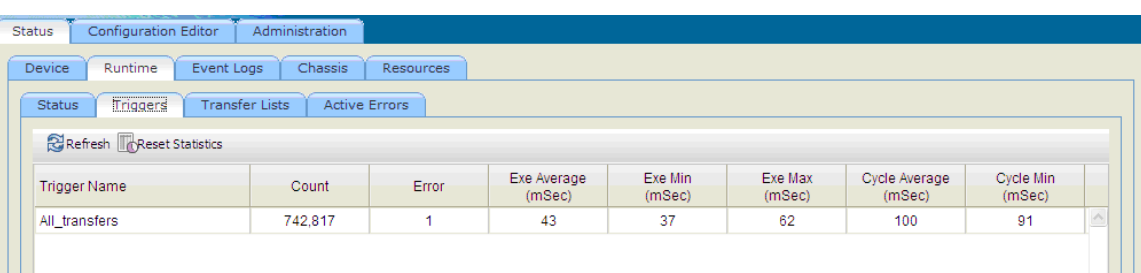

### Generic Profile Configuration

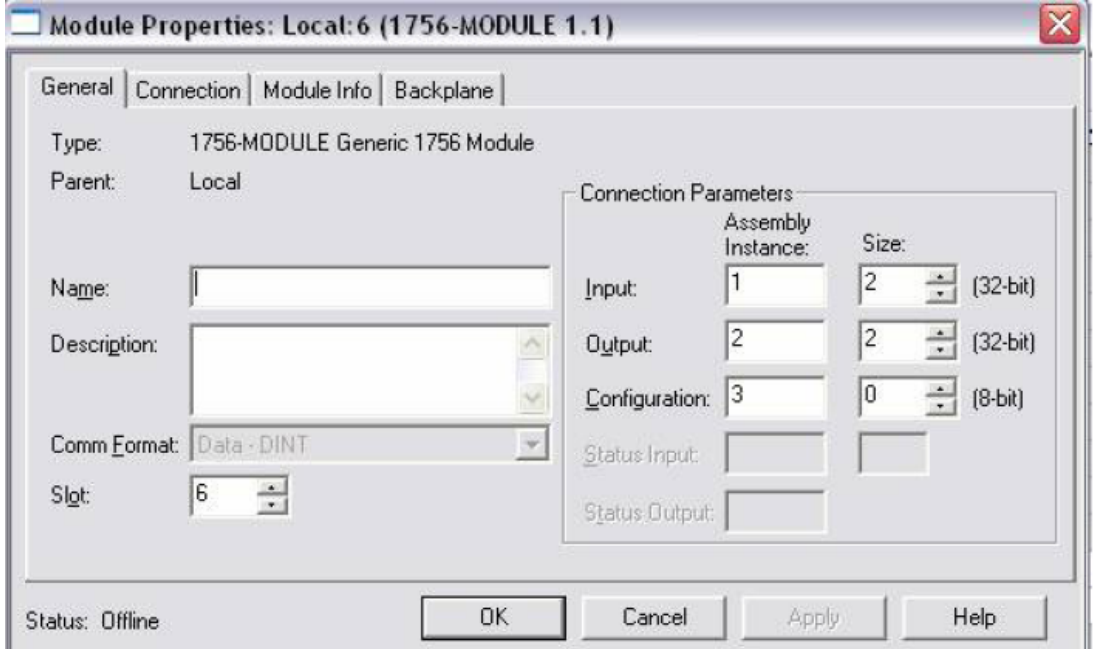

This is how the information is used.

- CLX Output DINT[0] is the command trigger (CmdTrigger)
	- Increment (or change) this in ladder to execute the command contained in DINT[1].
- CLX Output DINT[1] is the command (Cmd).  $\bullet$ 
	- Currently supported commands values are:
		- 1=Go to IdleMode
		- $\bullet$  2=Go to RunMode
- CLX Input DINT[0] is status information.  $\bullet$ 
	- $\bullet$  Bit[0] = IdleMode indicator
	- Bit[1] = RunMode indicator
	- Bit[2] = ActiveError indicator
- CLX Input DINT[1] is a FreeRunCounter. ٠

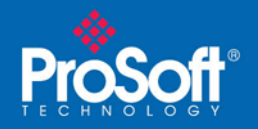

RPI should not be less than 25.0 ms

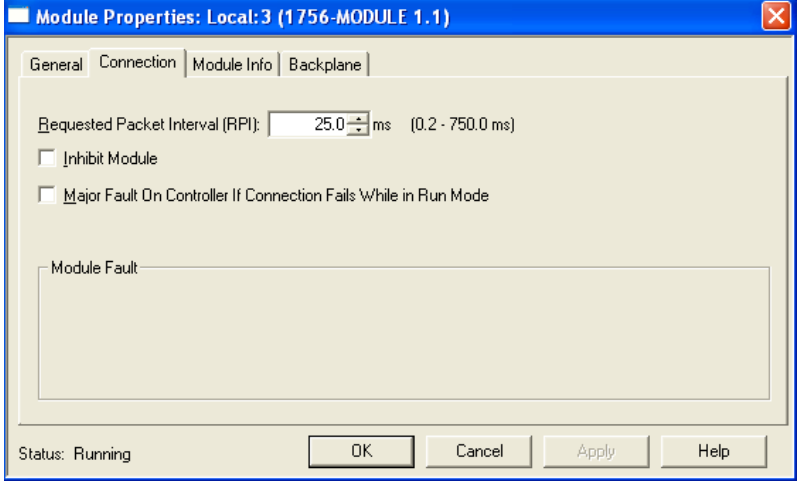

### Code to copy ILX56-MMs Status data to named Controller Tags

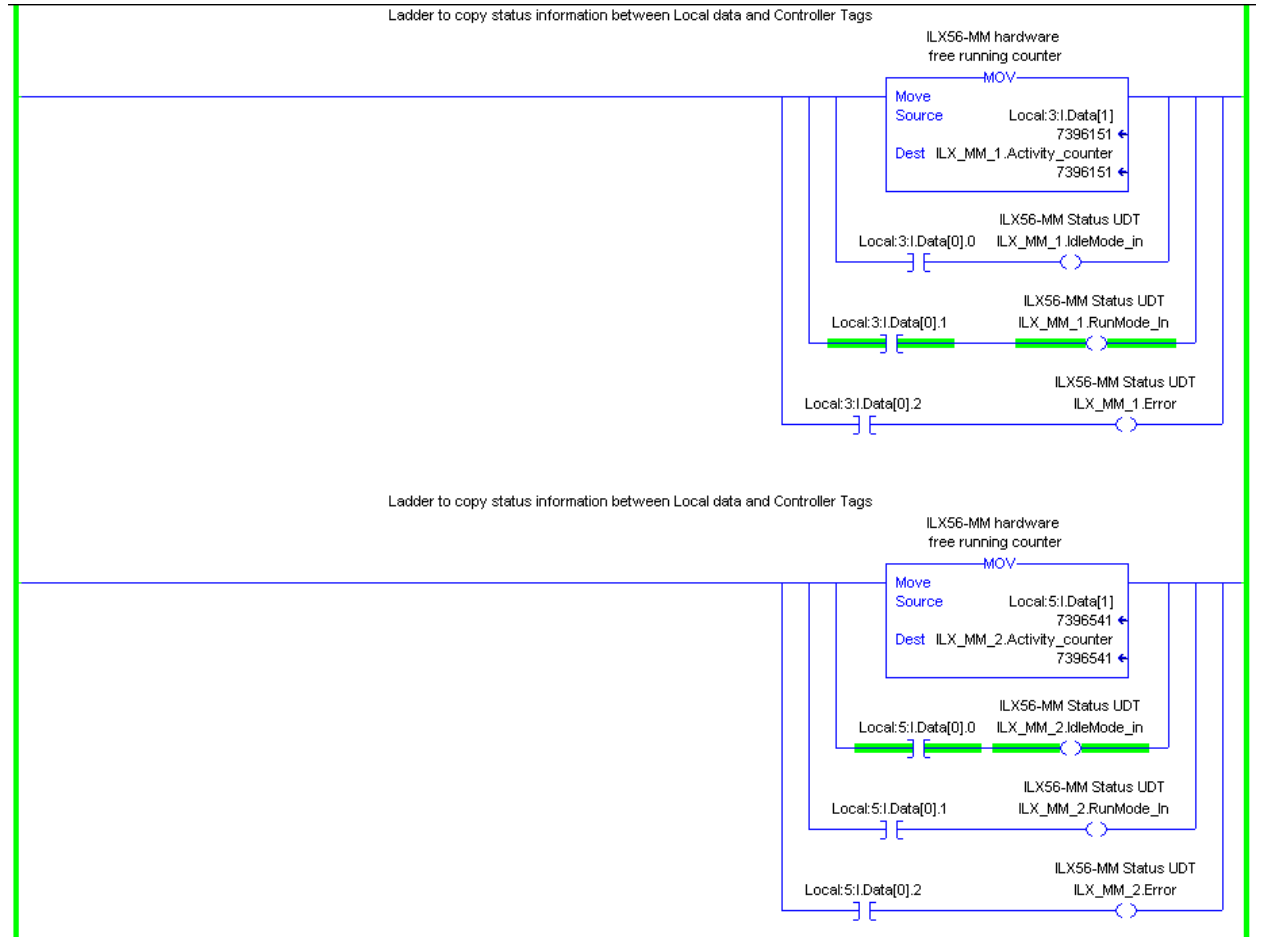

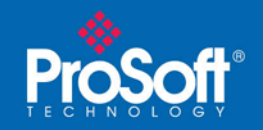

### Code to set how often to check the ILX56-MM's health

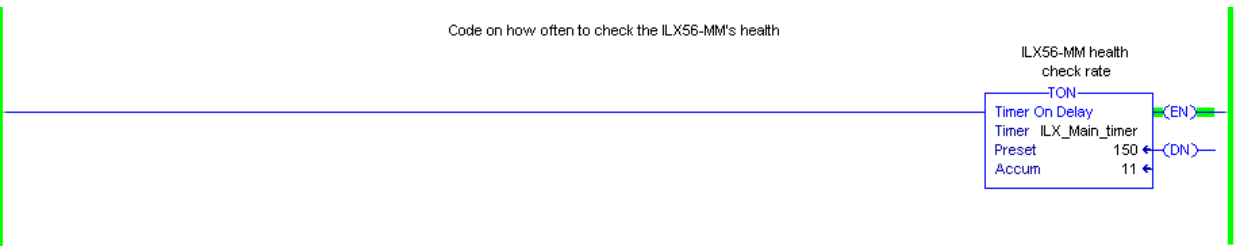

### Code that checks which ILX56-MM is healthy and is running

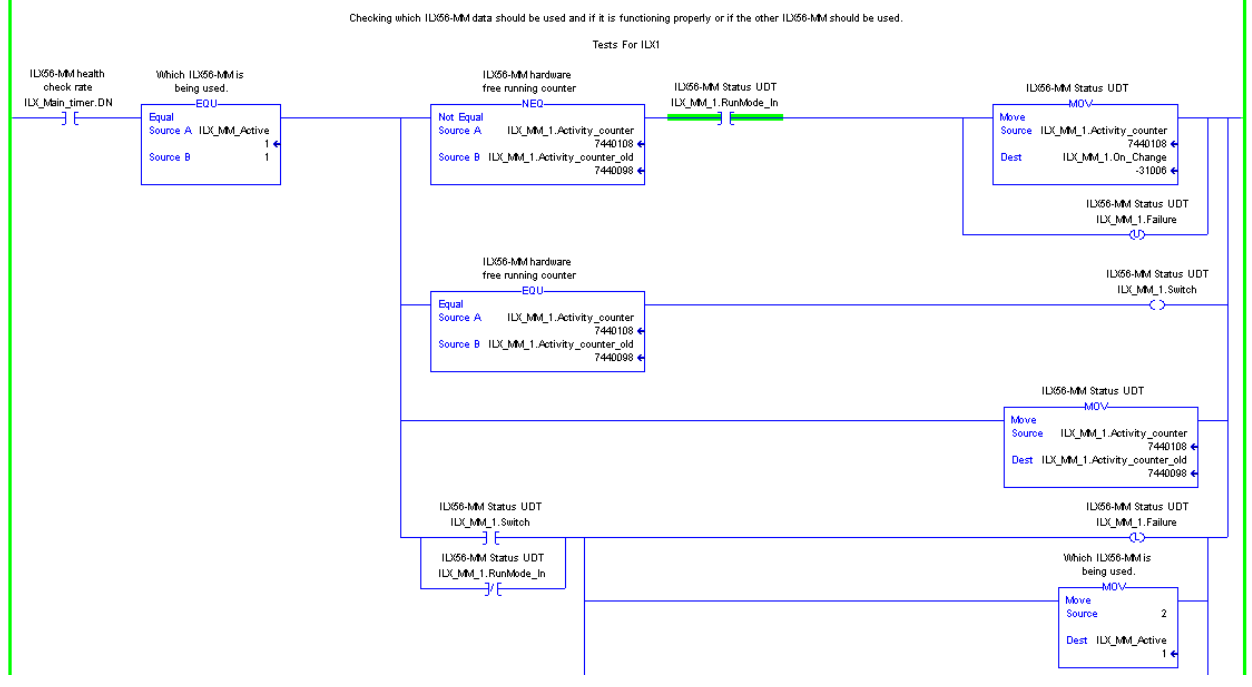

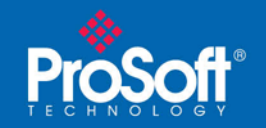

### Code that counts failures and time date stamps the event

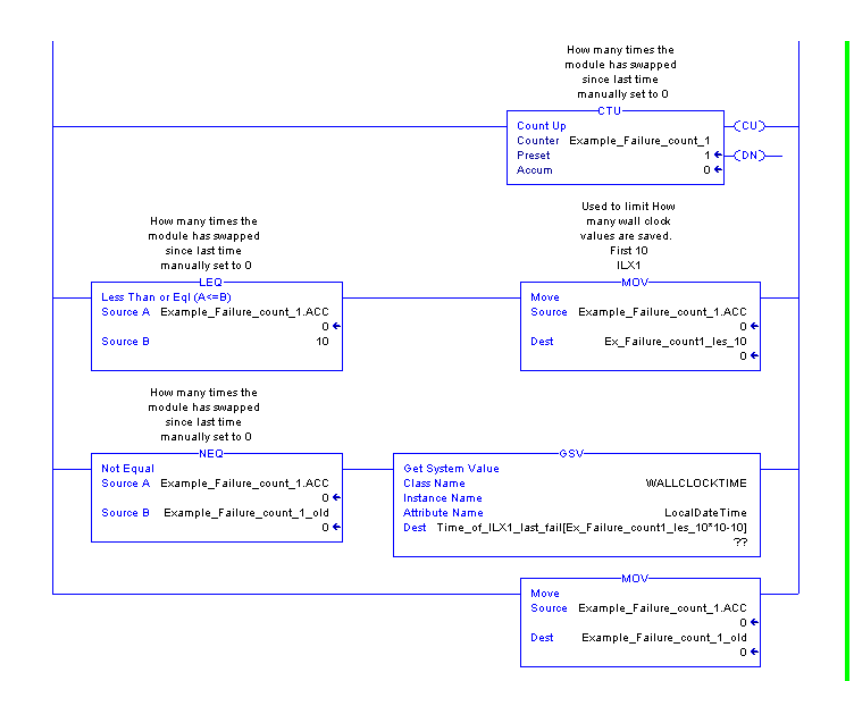

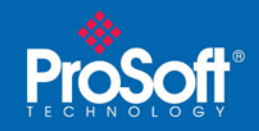

## Code used for PAC setting ILX56-MM to Run or Idle mode

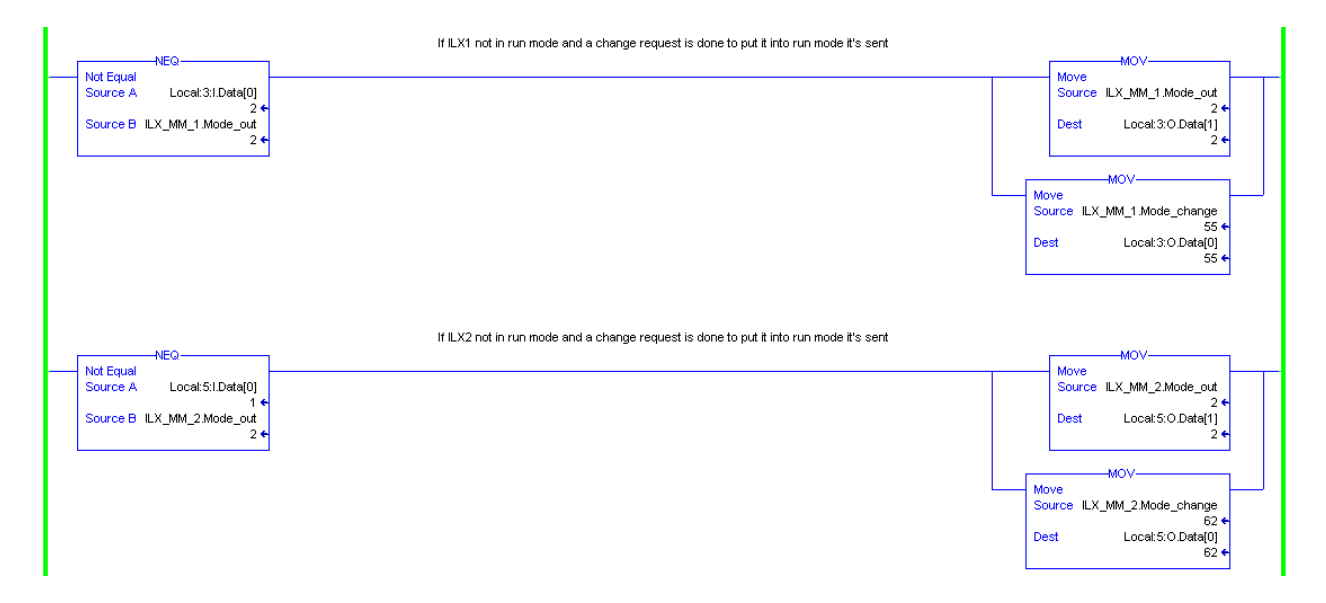

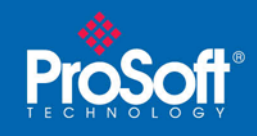

Optional:

### Start Reset Ladder code

Makes sure the ILX56-MMs are in run mode, resets counters in ladder, and clears time stamp history in the controller tags

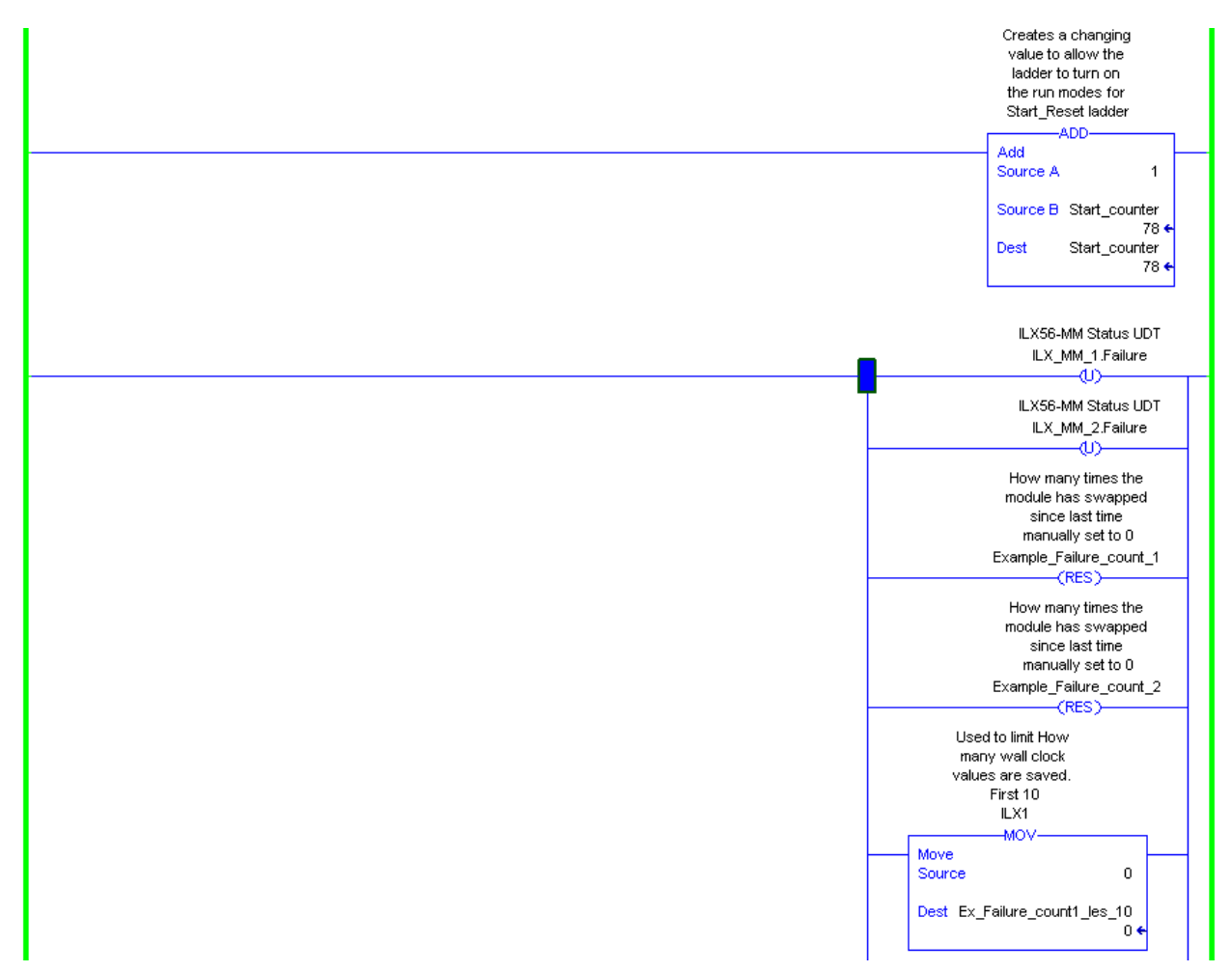

# **Technical Note**

**Document Code: TN2009\_ILX56-MM\_Redundant\_Tested**

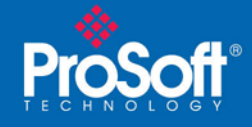

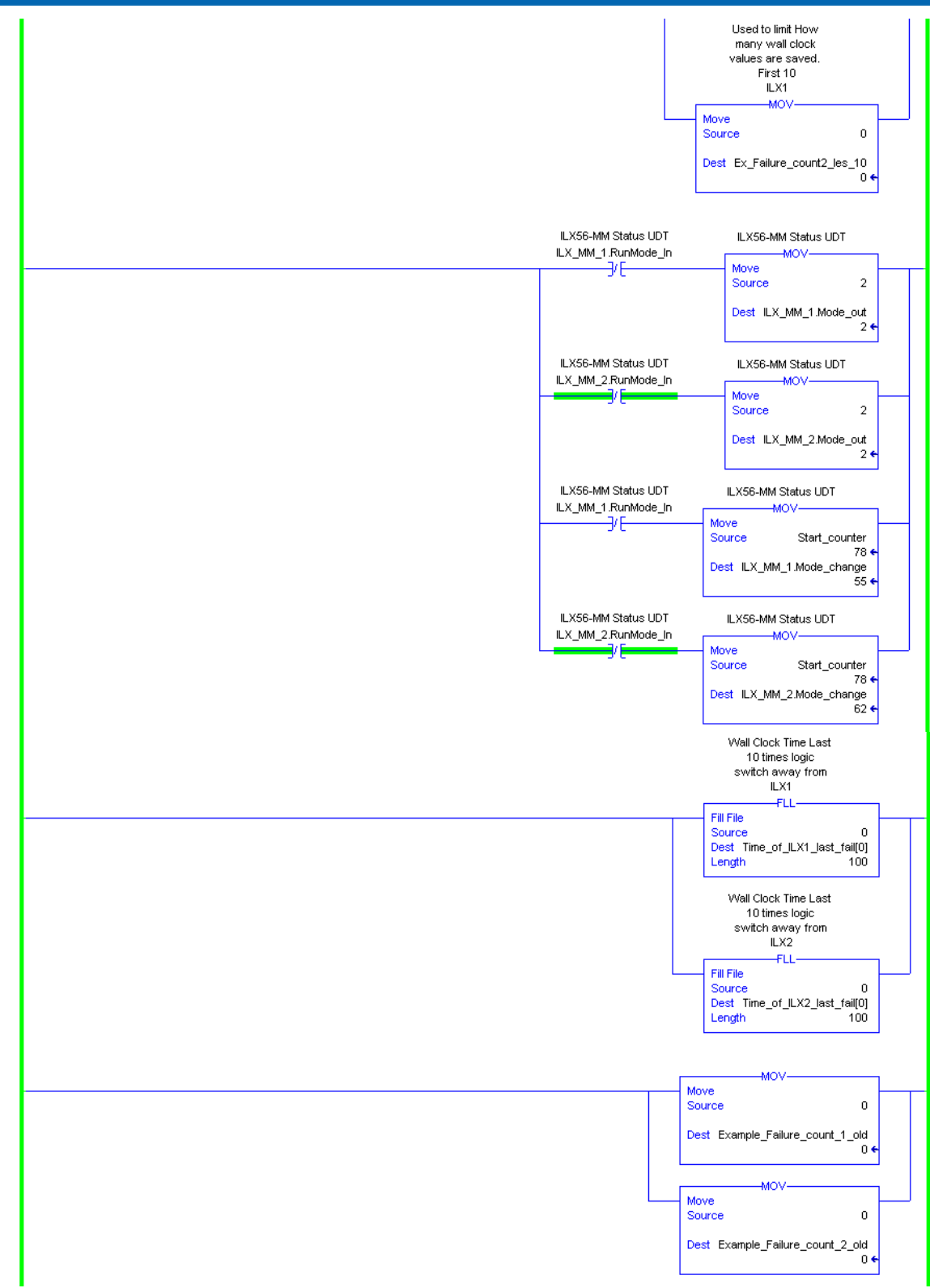

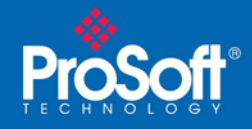

# **Technical Note**

**Document Code: TN2009\_ILX56-MM\_Redundant\_Tested**

#### **Asia Pacific**

**Malaysia Office** Phone: +603.7724.2080 asiapc@prosoft-technology.com *Languages spoken: Chinese, English, Japanese*

**China Office**

Phone: +86.21.5187.7337 asiapc@prosoft-technology.com *Languages spoken: Chinese, English*

#### **Europe**

#### **France Office**

Phone: +33 (0)5.34.36.87.20 support.emea@prosoft-technology.com *Languages spoken: French, English*

#### **Middle East and Africa**

Phone: +971.(0)4.214.6911 mea@prosoft-technology.com *Languages spoken: English, Hindi*

#### **North America**

**California and Wisconsin Offices** Phone: +1 661.716.5100 support@prosoft-technology.com *Languages spoken: English, Spanish* 

#### **Latin America**

**Brasil Office** Phone: +55.11.5083.3776 brasil@prosoft-technology.com *Languages spoken: Portuguese, English*

#### **Mexico and Central America Office**

Phone: +52.222.3.99.6565 soporte@prosoft-technology.com *Languages spoken: Spanish, English*

#### **Regional Office**

Phone: +1.281.298.9109 latinam@prosoft-technology.com *Languages spoken: Spanish, English*